## HANDSFREE 4GB

 $1$  "  $\#$  8 /  $1$  " 8 /  $1$ 

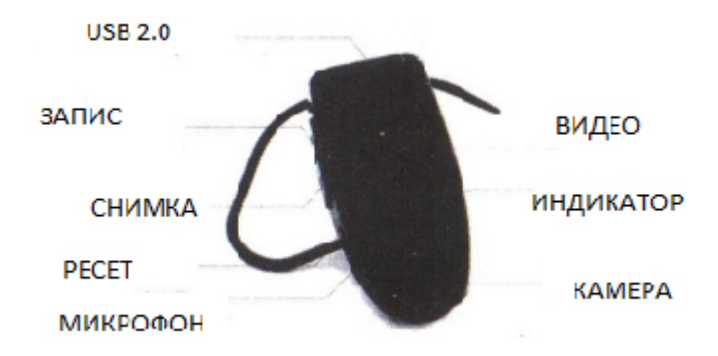

Този продукт може да бъде използван за аудио и видео опции, като със своята вградена флаш памет се превръща в удобен рекордер. Малко и практично, устройството може да се носи практически навсякъде със своя притежател. Може да се използва на лекции, на съвещание или у дома. За охранителна дейност и медиини разкрития също е идеалното малко средство. **Операции инструкции:** 1.**Включване:** Натиснете копчето за включване, при което жълтият индикатор трябва да светне. В този момент устройството е в режим на готовност. 2.**Видео:** От режим на готовност, натиснете за кратко копчето за вкл/изкл., при което жълтият индикатор угасва, а синият светва за постоянно. 3.**Записване на видео:** Когато искате да спрете видеозаписа, просто отново натиснете копчето вкл/изкл., при което записа спира, файла се записва, а синият индикатор угасва. Светва жълтият, което значи, че устройството отново е в режим на готовност за работа. 4.**Снимане на повече видео:** Ако искате пак да заснемете видео, просто натиснете отново вкл/изкл. копчето и видеото отново ще се стартира. Имайте предвид, че веднага след като бъде включено устройството или превключено в друг режим, има един кратък период около пет секунди, на инициализация. Затова изчакайте, тъй като през това време устройството не отговаря на зададените му команди. 5. **Аудио запис:** От режим за готовност за работа натиснете копчето за запис, за да стартирате аудио запис. Синият индикатор започва да мига бавно. 6.**Съхраняване аудио запис:** За да спрете и запишете аудиото, просто отново кратко натиснете копчето за запис и файла ще се запише. Сега синият индикатор спира да мига и се установява жълтият в постоянно положение. 7.**Запис на повече аудио:** От режим на готовност за работа, натиснете отново копчето за запис и направете нов аудио запис. 8.**Смяна снимка/видео:** От режим на готовност за работа, натиснете копчето фотография един път, за да се прехврълите в режима. След това натискате един път копчето за стартиране на видео и ще направите една снимка. За да отидете във видео режима, от това положение натиснете отново копчето за снимки и ще се установите в режима видео. 9.**Снимка:** В режима за снимки просто натиснете един път копчето за вкл/изкл., за да направите снимка. Междувременно синият индикатор ще примигне един път. 10.**Изключване:** Ако до една минута няма активност по устройството, то само ще се изключи. **Ресет:** Ако по някаква причина вашето устройство не отговаря на командите ви, може да вземете малка, не твърде остра игла и да натиснете копчето в отвора за Ресет на камерата. **Свързване към компютър:** В изключено положение или в режим на изчакване за работа, може да свържете устройството с компютъра си посредством USB порта. Така устройството придобива статут на USB памет и ще ви позволи да гледате клиповете директно от устройството или да ги свалите. **Зареждане на батерия:** Когато батерията се изтощи, просто свържете камерата с USB кабела и с компютъра. Докато се зарежда батерията, жълтият индикатор ще мига непрекъснато, а когато се зареди ще остане да свети постоянно. **Сверяване на време:** За да впишете точно време и дата на камерата, трябва да направите няколко неща: - свържете с компютъра устройството; - в главната директория на устройството създайте нов текстов файл с

@07H8@5=85 .txt. !;54 B>20 2J2545B5 B5:CI0B0 40B0 8 G0A. \$>@<0BJB B@O120 J7?@>8725640=5 284523:@65B5 CAB@>9AB2>B> A USB :015;0, A;54 :>5B> CAB@>9 70@01>B8 :0B> D;0H ?0<5B. !530 <>65 40 :>?8@0B5 D09;>25B5 >B =53> =0 :><?N @073;540B5.

> [I5 H?8>=A:8 ?@>4C:B8 >B AJI0B0](https://spy.bg/totalna-razprodazhba/) :0B53>@8O [J< ?@>4C:B0 "!:@8B0 :0<5@0 2 ha](https://spy.bg/totalna-razprodazhba/563/)ndsfree 4GB" Copyright 2009 - 2017 Spy.bg